# Signing into Kortext via Mac App

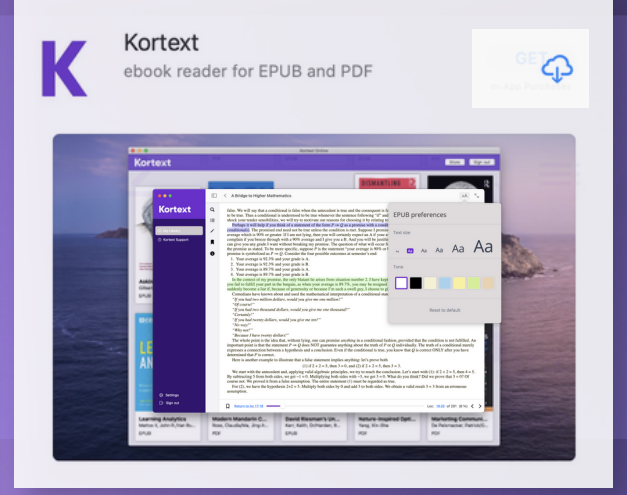

After you've created your Kortext account, search the App Store for Kortext and tap on GET to download the app.

## Once the app has finished downloading, enter your credentials to log in.

#### **Kortext 日**

### **Join Kortext today**  $\bullet$  Sign up through your institution  $@$  Sign up with email <sup>82</sup> Sign up with access code **Continue with Mic** G Continue with Google Already have an account? Sign in

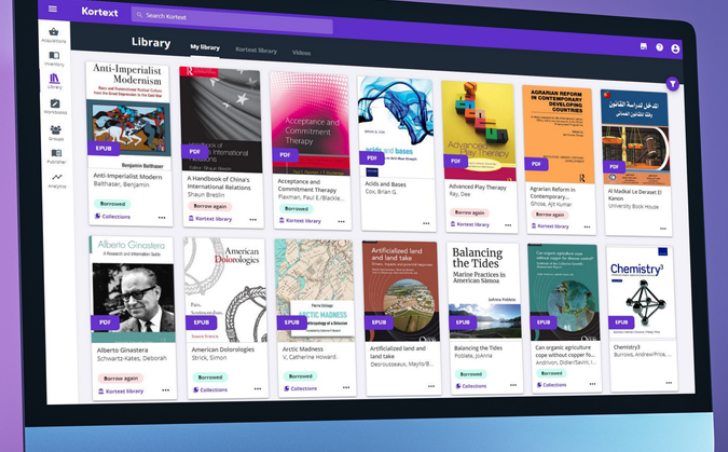

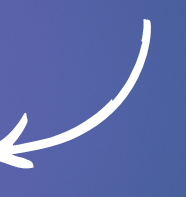

## It's as simple as that!